## **Inhaltsverzeichnis**

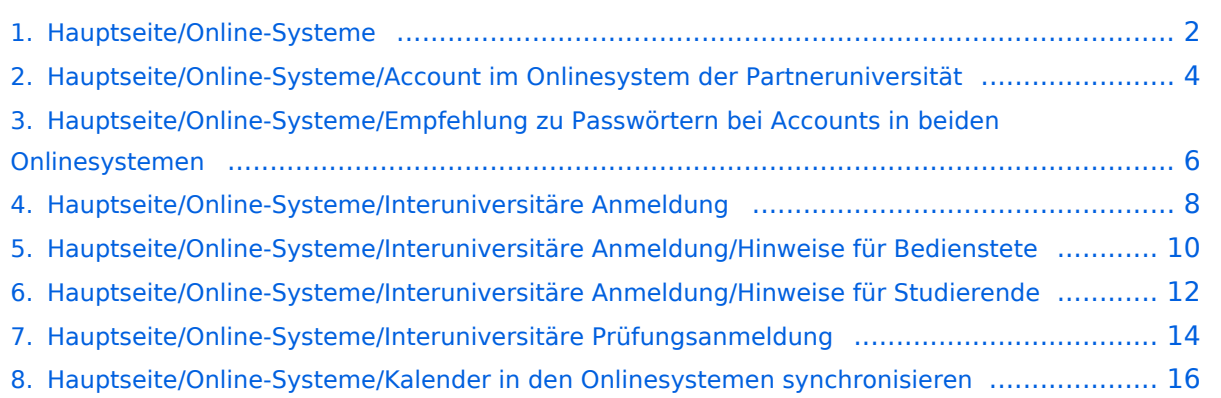

**−**

## <span id="page-1-0"></span>**Hauptseite/Online-Systeme**

[Versionsgeschichte interaktiv durchsuchen](https://wiki.tugraz.at) [VisuellWikitext](https://wiki.tugraz.at)

## **[\(Quelltext anzeigen\)](#page-1-0)**

[Fa886d3111223515](https://wiki.tugraz.at/nawigraz/index.php/Benutzer:Fa886d3111223515) ([Diskussion](https://wiki.tugraz.at/nawigraz/index.php?title=Benutzer_Diskussion:Fa886d3111223515&action=view) | [Beiträge](https://wiki.tugraz.at/nawigraz/index.php/Spezial:Beitr%C3%A4ge/Fa886d3111223515)) [Markierung:](https://wiki.tugraz.at/nawigraz/index.php/Spezial:Markierungen) [Visuelle Bearbeitung](https://wiki.tugraz.at/nawigraz/index.php?title=Projekt:VisualEditor&action=view) [← Zum vorherigen Versionsunterschied](#page-1-0)

<span class="ve-pasteProtect" style=" color: rgb(0, 0, 0)" data-ve-attributes=" { & quot; style & quot; : & quot; color: rgb(0, 0,

0) & quot: } ">Die Verwaltung der

erfolgt in dem online-System der jeweiligen **Heimat-Uni**:</span>

#### **[Version vom 29. Oktober 2021, 21:07 Uhr](#page-1-0) [Version vom 4. April 2022, 14:39 Uhr](#page-1-0) ([Qu](#page-1-0) [elltext anzeigen](#page-1-0))**

[323ba0e78bd817f7](https://wiki.tugraz.at/nawigraz/index.php/Benutzer:323ba0e78bd817f7) ([Diskussion](https://wiki.tugraz.at/nawigraz/index.php?title=Benutzer_Diskussion:323ba0e78bd817f7&action=view) | [Beiträge\)](https://wiki.tugraz.at/nawigraz/index.php/Spezial:Beitr%C3%A4ge/323ba0e78bd817f7) [Markierung](https://wiki.tugraz.at/nawigraz/index.php/Spezial:Markierungen): [Visuelle Bearbeitung](https://wiki.tugraz.at/nawigraz/index.php?title=Projekt:VisualEditor&action=view) [Zum nächsten Versionsunterschied →](#page-1-0)

#### **Zeile 1: Zeile 1:**

**+** <span class="ve-pasteProtect" style=" color: rgb(0, 0, 0)" data-ve-attributes=" { & quot; style & quot; : & quot; color: rgb(0, 0, 0) & quot: } ">Die Verwaltung der persönlichen und studienrelevanten Daten erfolgt in dem online-System der jeweiligen **Universität**:</span>

\*[https://online.tugraz.at/ <span class=" col-red">https://online.tugraz.at/</span>]

persönlichen und studienrelevanten Daten

\*[https://online.uni-graz.at/ <span class=" col-orange">https://online.uni-graz.at/< /span>]

<span class="ve-pasteProtect" style=" color: rgb(0, 0, 0)" data-ve-attributes=" { & quot; style & quot; : & quot; color: rgb(0, 0, 0) & quot; } "> Damit alle Daten in beiden Systemen verfügbar sind, ist die Funktion einer '''Kopplung auf Benutzerebene''' (< /span><span class="ve-pasteProtect" style="color: rgb(0, 0, 238)" data-veattributes="{"style": " color:  $rgb(0, 0, 238)$ " $}$ ">[[Hauptseite] /Online-Systeme/Interuniversitäre Anmeldung|Interuniversitäre Kopplung]]< /span><span class="ve-pasteProtect" style="color: rgb(0, 0, 0)" data-veattributes="{"style": "

color:  $rgb(0, 0, 0)$ " $}$ ">) vorgesehen.

\*[https://online.tugraz.at/ <span class=" col-red">https://online.tugraz.at/</span>]

\*[https://online.uni-graz.at/ <span class=" col-orange">https://online.uni-graz.at/< /span>]

<span class="ve-pasteProtect" style=" color: rgb(0, 0, 0)" data-ve-attributes=" { & quot; style & quot; : & quot; color: rgb(0, 0, 0) & quot; } ">Damit alle Daten in beiden Systemen verfügbar sind, ist die Funktion einer '''Kopplung auf Benutzerebene''' (< /span><span class="ve-pasteProtect" style="color: rgb(0, 0, 238)" data-veattributes="{"style": " color:  $rgb(0, 0, 238)$ " $}$ ">[[Hauptseite] /Online-Systeme/Interuniversitäre Anmeldung|Interuniversitäre Kopplung]]< /span><span class="ve-pasteProtect" style="color: rgb(0, 0, 0)" data-veattributes="{"style": " color:  $rgb(0, 0, 0)$ " $}$ ">) vorgesehen.

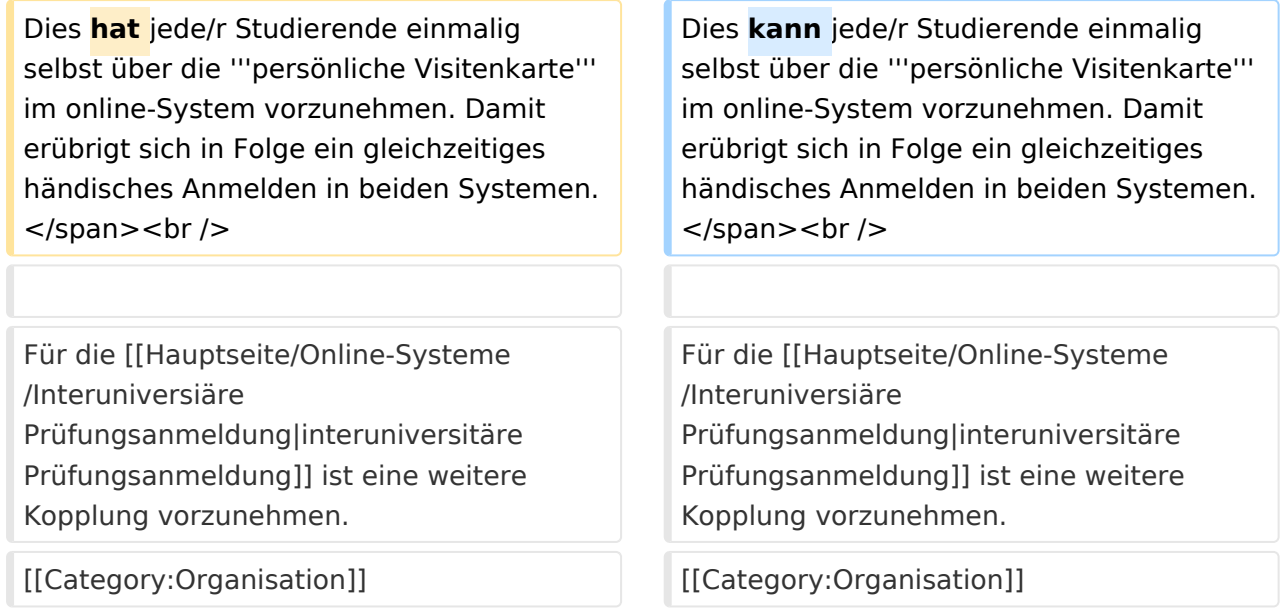

## Version vom 4. April 2022, 14:39 Uhr

Die Verwaltung der persönlichen und studienrelevanten Daten erfolgt in dem online-System der jeweiligen Universität:

- $\bullet$ <https://online.tugraz.at/>
- <https://online.uni-graz.at/>  $\bullet$

Damit alle Daten in beiden Systemen verfügbar sind, ist die Funktion einer **Kopplung auf Benutzerebene** [\(Interuniversitäre Kopplung](#page-7-0)) vorgesehen. Dies kann jede/r Studierende einmalig selbst über die **persönliche Visitenkarte** im online-System vorzunehmen. Damit erübrigt sich in Folge ein gleichzeitiges händisches Anmelden in beiden Systemen.

### <span id="page-3-0"></span>**Hauptseite/Online-Systeme: Unterschied zwischen den Versionen**

[Versionsgeschichte interaktiv durchsuchen](https://wiki.tugraz.at) [VisuellWikitext](https://wiki.tugraz.at)

## **[Version vom 29. Oktober 2021, 21:07 Uhr](#page-1-0) [\(Quelltext anzeigen\)](#page-1-0)**

[Fa886d3111223515](https://wiki.tugraz.at/nawigraz/index.php/Benutzer:Fa886d3111223515) ([Diskussion](https://wiki.tugraz.at/nawigraz/index.php?title=Benutzer_Diskussion:Fa886d3111223515&action=view) | [Beiträge](https://wiki.tugraz.at/nawigraz/index.php/Spezial:Beitr%C3%A4ge/Fa886d3111223515)) [Markierung:](https://wiki.tugraz.at/nawigraz/index.php/Spezial:Markierungen) [Visuelle Bearbeitung](https://wiki.tugraz.at/nawigraz/index.php?title=Projekt:VisualEditor&action=view) [← Zum vorherigen Versionsunterschied](#page-1-0)

<span class="ve-pasteProtect" style=" color: rgb(0, 0, 0)" data-ve-attributes=" { & quot: style & quot: : & quot: color: rab(0, 0,

0) & quot; } "> Die Verwaltung der

erfolgt in dem online-System der jeweiligen **Heimat-Uni**:</span>

#### **[Version vom 4. April 2022, 14:39 Uhr](#page-1-0) ([Qu](#page-1-0) [elltext anzeigen](#page-1-0))**

[323ba0e78bd817f7](https://wiki.tugraz.at/nawigraz/index.php/Benutzer:323ba0e78bd817f7) ([Diskussion](https://wiki.tugraz.at/nawigraz/index.php?title=Benutzer_Diskussion:323ba0e78bd817f7&action=view) | [Beiträge\)](https://wiki.tugraz.at/nawigraz/index.php/Spezial:Beitr%C3%A4ge/323ba0e78bd817f7) [Markierung](https://wiki.tugraz.at/nawigraz/index.php/Spezial:Markierungen): [Visuelle Bearbeitung](https://wiki.tugraz.at/nawigraz/index.php?title=Projekt:VisualEditor&action=view) [Zum nächsten Versionsunterschied →](#page-1-0)

#### **Zeile 1: Zeile 1:**

persönlichen und studienrelevanten Daten **+** <span class="ve-pasteProtect" style=" color: rgb(0, 0, 0)" data-ve-attributes=" { & quot: style & quot: : & quot: color: rab(0, 0, 0) & quot; } ">Die Verwaltung der persönlichen und studienrelevanten Daten erfolgt in dem online-System der jeweiligen **Universität**:</span>

\*[https://online.tugraz.at/ <span class=" col-red">https://online.tugraz.at/</span>]

\*[https://online.uni-graz.at/ <span class=" col-orange">https://online.uni-graz.at/< /span>]

<span class="ve-pasteProtect" style=" color: rgb(0, 0, 0)" data-ve-attributes=" { & quot; style & quot; : & quot; color: rgb(0, 0, 0) & quot; } ">Damit alle Daten in beiden Systemen verfügbar sind, ist die Funktion einer '''Kopplung auf Benutzerebene''' (< /span><span class="ve-pasteProtect" style="color: rgb(0, 0, 238)" data-veattributes="{"style": " color: rgb(0, 0, 238)" }">[[Hauptseite /Online-Systeme/Interuniversitäre Anmeldung|Interuniversitäre Kopplung]]<

**−** /span><span class="ve-pasteProtect" style="color: rgb(0, 0, 0)" data-veattributes="{"style": " color:  $rgb(0, 0, 0)$ " $}$ ">) vorgesehen. \*[https://online.tugraz.at/ <span class=" col-red">https://online.tugraz.at/</span>]

\*[https://online.uni-graz.at/ <span class=" col-orange">https://online.uni-graz.at/< /span>]

<span class="ve-pasteProtect" style=" color: rgb(0, 0, 0)" data-ve-attributes=" { & quot; style & quot; : & quot; color: rgb(0, 0, 0) & quot; } ">Damit alle Daten in beiden Systemen verfügbar sind, ist die Funktion einer '''Kopplung auf Benutzerebene''' (< /span><span class="ve-pasteProtect" style="color: rgb(0, 0, 238)" data-veattributes="{"style": " color: rgb(0, 0, 238)" }">[[Hauptseite /Online-Systeme/Interuniversitäre Anmeldung|Interuniversitäre Kopplung]]< /span><span class="ve-pasteProtect" style="color: rgb(0, 0, 0)" data-veattributes="{"style": " color:  $rgb(0, 0, 0)$ " $}$ ">) vorgesehen.

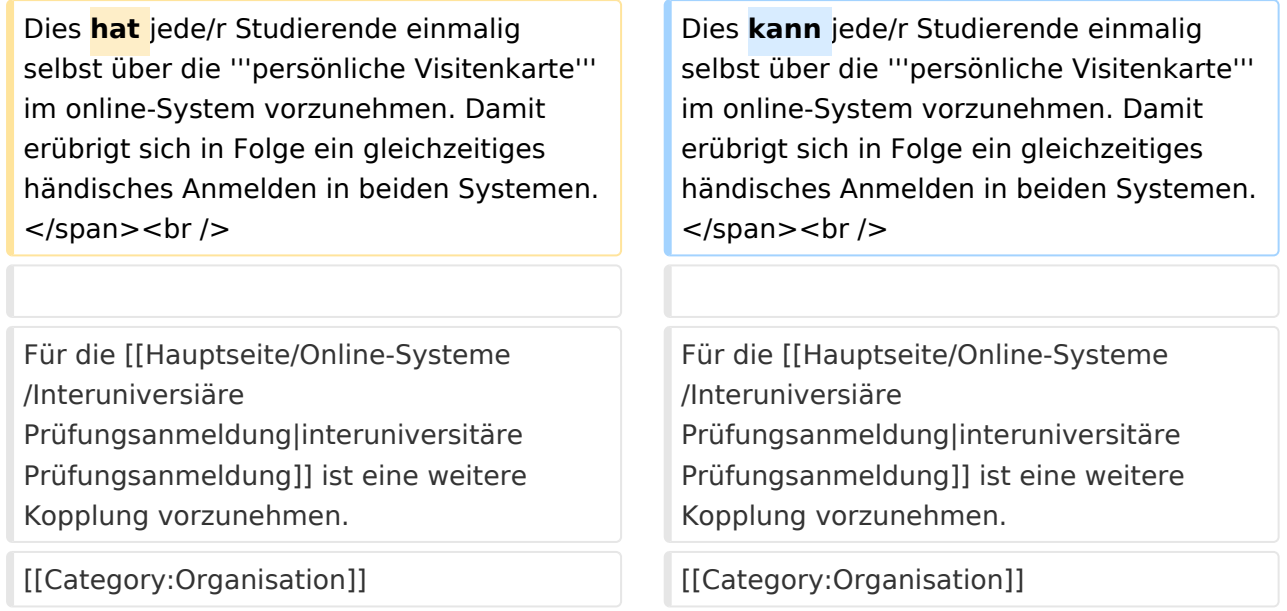

## Version vom 4. April 2022, 14:39 Uhr

Die Verwaltung der persönlichen und studienrelevanten Daten erfolgt in dem online-System der jeweiligen Universität:

- $\bullet$ <https://online.tugraz.at/>
- <https://online.uni-graz.at/>  $\bullet$

Damit alle Daten in beiden Systemen verfügbar sind, ist die Funktion einer **Kopplung auf Benutzerebene** [\(Interuniversitäre Kopplung](#page-7-0)) vorgesehen. Dies kann jede/r Studierende einmalig selbst über die **persönliche Visitenkarte** im online-System vorzunehmen. Damit erübrigt sich in Folge ein gleichzeitiges händisches Anmelden in beiden Systemen.

### <span id="page-5-0"></span>**Hauptseite/Online-Systeme: Unterschied zwischen den Versionen**

[Versionsgeschichte interaktiv durchsuchen](https://wiki.tugraz.at) [VisuellWikitext](https://wiki.tugraz.at)

## **[Version vom 29. Oktober 2021, 21:07 Uhr](#page-1-0) [\(Quelltext anzeigen\)](#page-1-0)**

[Fa886d3111223515](https://wiki.tugraz.at/nawigraz/index.php/Benutzer:Fa886d3111223515) ([Diskussion](https://wiki.tugraz.at/nawigraz/index.php?title=Benutzer_Diskussion:Fa886d3111223515&action=view) | [Beiträge](https://wiki.tugraz.at/nawigraz/index.php/Spezial:Beitr%C3%A4ge/Fa886d3111223515)) [Markierung:](https://wiki.tugraz.at/nawigraz/index.php/Spezial:Markierungen) [Visuelle Bearbeitung](https://wiki.tugraz.at/nawigraz/index.php?title=Projekt:VisualEditor&action=view) [← Zum vorherigen Versionsunterschied](#page-1-0)

<span class="ve-pasteProtect" style=" color: rgb(0, 0, 0)" data-ve-attributes=" { & quot: style & quot: : & quot: color: rab(0, 0,

0) & quot; } "> Die Verwaltung der

erfolgt in dem online-System der jeweiligen **Heimat-Uni**:</span>

#### **[Version vom 4. April 2022, 14:39 Uhr](#page-1-0) ([Qu](#page-1-0) [elltext anzeigen](#page-1-0))**

[323ba0e78bd817f7](https://wiki.tugraz.at/nawigraz/index.php/Benutzer:323ba0e78bd817f7) ([Diskussion](https://wiki.tugraz.at/nawigraz/index.php?title=Benutzer_Diskussion:323ba0e78bd817f7&action=view) | [Beiträge\)](https://wiki.tugraz.at/nawigraz/index.php/Spezial:Beitr%C3%A4ge/323ba0e78bd817f7) [Markierung](https://wiki.tugraz.at/nawigraz/index.php/Spezial:Markierungen): [Visuelle Bearbeitung](https://wiki.tugraz.at/nawigraz/index.php?title=Projekt:VisualEditor&action=view) [Zum nächsten Versionsunterschied →](#page-1-0)

#### **Zeile 1: Zeile 1:**

persönlichen und studienrelevanten Daten **+** <span class="ve-pasteProtect" style=" color: rgb(0, 0, 0)" data-ve-attributes=" { & quot: style & quot: : & quot: color: rab(0, 0, 0) & quot; } ">Die Verwaltung der persönlichen und studienrelevanten Daten erfolgt in dem online-System der jeweiligen **Universität**:</span>

\*[https://online.tugraz.at/ <span class=" col-red">https://online.tugraz.at/</span>]

\*[https://online.uni-graz.at/ <span class=" col-orange">https://online.uni-graz.at/< /span>]

<span class="ve-pasteProtect" style=" color: rgb(0, 0, 0)" data-ve-attributes=" { & quot; style & quot; : & quot; color: rgb(0, 0, 0) & quot; } ">Damit alle Daten in beiden Systemen verfügbar sind, ist die Funktion einer '''Kopplung auf Benutzerebene''' (< /span><span class="ve-pasteProtect" style="color: rgb(0, 0, 238)" data-veattributes="{"style": " color: rgb(0, 0, 238)" }">[[Hauptseite /Online-Systeme/Interuniversitäre Anmeldung|Interuniversitäre Kopplung]]<

**−** /span><span class="ve-pasteProtect" style="color: rgb(0, 0, 0)" data-veattributes="{"style": " color:  $rgb(0, 0, 0)$ " $}$ ">) vorgesehen. \*[https://online.tugraz.at/ <span class=" col-red">https://online.tugraz.at/</span>]

\*[https://online.uni-graz.at/ <span class=" col-orange">https://online.uni-graz.at/< /span>]

<span class="ve-pasteProtect" style=" color: rgb(0, 0, 0)" data-ve-attributes=" { & quot; style & quot; : & quot; color: rgb(0, 0, 0) & quot; } ">Damit alle Daten in beiden Systemen verfügbar sind, ist die Funktion einer '''Kopplung auf Benutzerebene''' (< /span><span class="ve-pasteProtect" style="color: rgb(0, 0, 238)" data-veattributes="{"style": " color: rgb(0, 0, 238)" }">[[Hauptseite /Online-Systeme/Interuniversitäre Anmeldung|Interuniversitäre Kopplung]]< /span><span class="ve-pasteProtect" style="color: rgb(0, 0, 0)" data-veattributes="{"style": " color:  $rgb(0, 0, 0)$ " $}$ ">) vorgesehen.

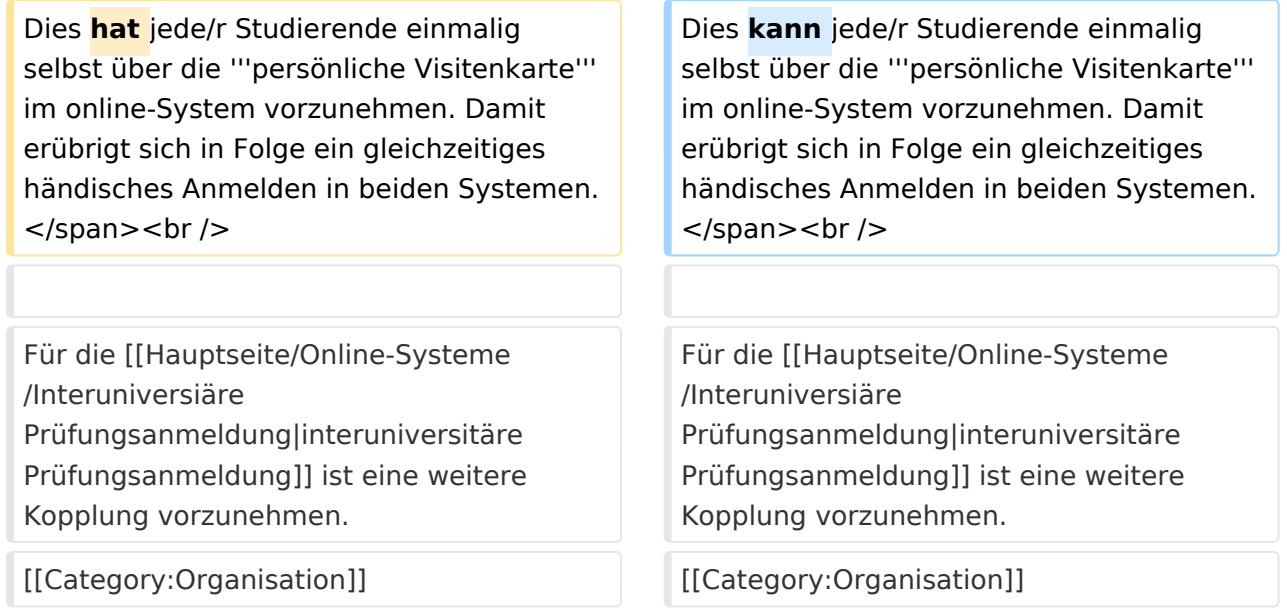

## Version vom 4. April 2022, 14:39 Uhr

Die Verwaltung der persönlichen und studienrelevanten Daten erfolgt in dem online-System der jeweiligen Universität:

- $\bullet$ <https://online.tugraz.at/>
- <https://online.uni-graz.at/>  $\bullet$

Damit alle Daten in beiden Systemen verfügbar sind, ist die Funktion einer **Kopplung auf Benutzerebene** [\(Interuniversitäre Kopplung](#page-7-0)) vorgesehen. Dies kann jede/r Studierende einmalig selbst über die **persönliche Visitenkarte** im online-System vorzunehmen. Damit erübrigt sich in Folge ein gleichzeitiges händisches Anmelden in beiden Systemen.

### <span id="page-7-0"></span>**Hauptseite/Online-Systeme: Unterschied zwischen den Versionen**

[Versionsgeschichte interaktiv durchsuchen](https://wiki.tugraz.at) [VisuellWikitext](https://wiki.tugraz.at)

## **[Version vom 29. Oktober 2021, 21:07 Uhr](#page-1-0) [\(Quelltext anzeigen\)](#page-1-0)**

[Fa886d3111223515](https://wiki.tugraz.at/nawigraz/index.php/Benutzer:Fa886d3111223515) ([Diskussion](https://wiki.tugraz.at/nawigraz/index.php?title=Benutzer_Diskussion:Fa886d3111223515&action=view) | [Beiträge](https://wiki.tugraz.at/nawigraz/index.php/Spezial:Beitr%C3%A4ge/Fa886d3111223515)) [Markierung:](https://wiki.tugraz.at/nawigraz/index.php/Spezial:Markierungen) [Visuelle Bearbeitung](https://wiki.tugraz.at/nawigraz/index.php?title=Projekt:VisualEditor&action=view) [← Zum vorherigen Versionsunterschied](#page-1-0)

<span class="ve-pasteProtect" style=" color: rgb(0, 0, 0)" data-ve-attributes=" { & quot: style & quot: : & quot: color: rab(0, 0,

0) & quot; } "> Die Verwaltung der

erfolgt in dem online-System der jeweiligen **Heimat-Uni**:</span>

#### **[Version vom 4. April 2022, 14:39 Uhr](#page-1-0) ([Qu](#page-1-0) [elltext anzeigen](#page-1-0))**

[323ba0e78bd817f7](https://wiki.tugraz.at/nawigraz/index.php/Benutzer:323ba0e78bd817f7) ([Diskussion](https://wiki.tugraz.at/nawigraz/index.php?title=Benutzer_Diskussion:323ba0e78bd817f7&action=view) | [Beiträge\)](https://wiki.tugraz.at/nawigraz/index.php/Spezial:Beitr%C3%A4ge/323ba0e78bd817f7) [Markierung](https://wiki.tugraz.at/nawigraz/index.php/Spezial:Markierungen): [Visuelle Bearbeitung](https://wiki.tugraz.at/nawigraz/index.php?title=Projekt:VisualEditor&action=view) [Zum nächsten Versionsunterschied →](#page-1-0)

#### **Zeile 1: Zeile 1:**

persönlichen und studienrelevanten Daten **+** <span class="ve-pasteProtect" style=" color: rgb(0, 0, 0)" data-ve-attributes=" { & quot: style & quot: : & quot: color: rab(0, 0, 0) & quot; } ">Die Verwaltung der persönlichen und studienrelevanten Daten erfolgt in dem online-System der jeweiligen **Universität**:</span>

\*[https://online.tugraz.at/ <span class=" col-red">https://online.tugraz.at/</span>]

\*[https://online.uni-graz.at/ <span class=" col-orange">https://online.uni-graz.at/< /span>]

<span class="ve-pasteProtect" style=" color: rgb(0, 0, 0)" data-ve-attributes=" { & quot; style & quot; : & quot; color: rgb(0, 0, 0) & quot; } ">Damit alle Daten in beiden Systemen verfügbar sind, ist die Funktion einer '''Kopplung auf Benutzerebene''' (< /span><span class="ve-pasteProtect" style="color: rgb(0, 0, 238)" data-veattributes="{"style": " color: rgb(0, 0, 238)" }">[[Hauptseite /Online-Systeme/Interuniversitäre Anmeldung|Interuniversitäre Kopplung]]<

**−** /span><span class="ve-pasteProtect" style="color: rgb(0, 0, 0)" data-veattributes="{"style": " color:  $rgb(0, 0, 0)$ " $}$ ">) vorgesehen. \*[https://online.tugraz.at/ <span class=" col-red">https://online.tugraz.at/</span>]

\*[https://online.uni-graz.at/ <span class=" col-orange">https://online.uni-graz.at/< /span>]

<span class="ve-pasteProtect" style=" color: rgb(0, 0, 0)" data-ve-attributes=" { & quot; style & quot; : & quot; color: rgb(0, 0, 0) & quot; } ">Damit alle Daten in beiden Systemen verfügbar sind, ist die Funktion einer '''Kopplung auf Benutzerebene''' (< /span><span class="ve-pasteProtect" style="color: rgb(0, 0, 238)" data-veattributes="{"style": " color: rgb(0, 0, 238)" }">[[Hauptseite /Online-Systeme/Interuniversitäre Anmeldung|Interuniversitäre Kopplung]]< /span><span class="ve-pasteProtect" style="color: rgb(0, 0, 0)" data-veattributes="{"style": " color:  $rgb(0, 0, 0)$ " $}$ ">) vorgesehen.

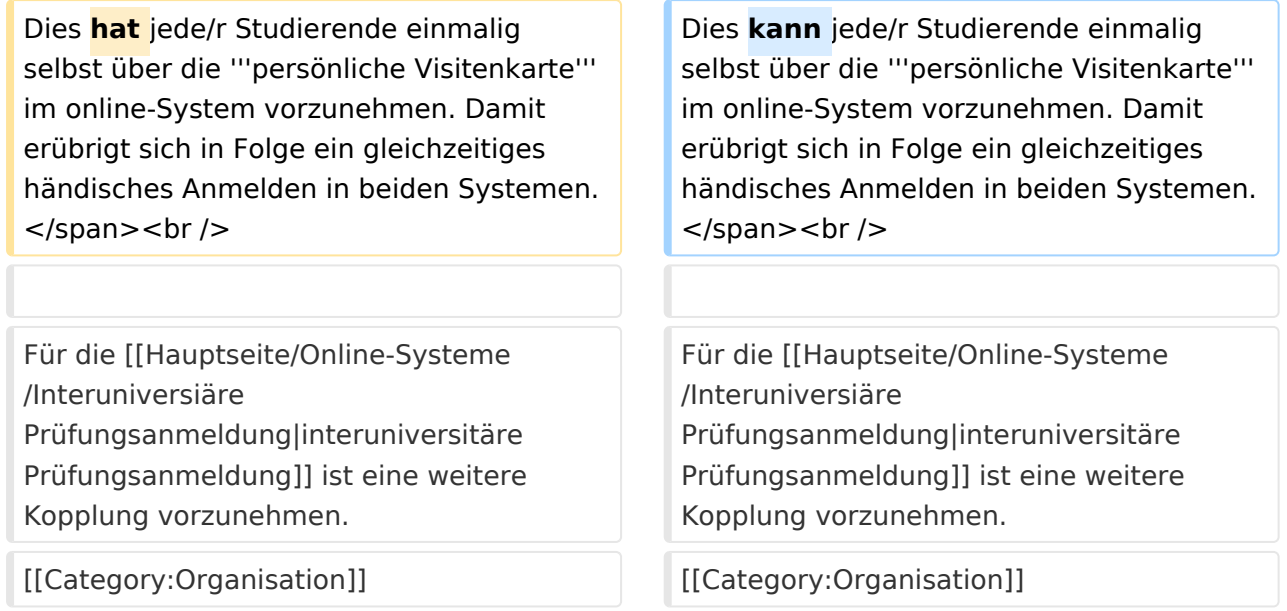

## Version vom 4. April 2022, 14:39 Uhr

Die Verwaltung der persönlichen und studienrelevanten Daten erfolgt in dem online-System der jeweiligen Universität:

- $\bullet$ <https://online.tugraz.at/>
- <https://online.uni-graz.at/>  $\bullet$

Damit alle Daten in beiden Systemen verfügbar sind, ist die Funktion einer **Kopplung auf Benutzerebene** [\(Interuniversitäre Kopplung](#page-7-0)) vorgesehen. Dies kann jede/r Studierende einmalig selbst über die **persönliche Visitenkarte** im online-System vorzunehmen. Damit erübrigt sich in Folge ein gleichzeitiges händisches Anmelden in beiden Systemen.

### <span id="page-9-0"></span>**Hauptseite/Online-Systeme: Unterschied zwischen den Versionen**

[Versionsgeschichte interaktiv durchsuchen](https://wiki.tugraz.at) [VisuellWikitext](https://wiki.tugraz.at)

0) & quot; } "> Die Verwaltung der

erfolgt in dem online-System der jeweiligen **Heimat-Uni**:</span>

## **[Version vom 29. Oktober 2021, 21:07 Uhr](#page-1-0) [\(Quelltext anzeigen\)](#page-1-0)**

[Fa886d3111223515](https://wiki.tugraz.at/nawigraz/index.php/Benutzer:Fa886d3111223515) ([Diskussion](https://wiki.tugraz.at/nawigraz/index.php?title=Benutzer_Diskussion:Fa886d3111223515&action=view) | [Beiträge](https://wiki.tugraz.at/nawigraz/index.php/Spezial:Beitr%C3%A4ge/Fa886d3111223515)) [Markierung:](https://wiki.tugraz.at/nawigraz/index.php/Spezial:Markierungen) [Visuelle Bearbeitung](https://wiki.tugraz.at/nawigraz/index.php?title=Projekt:VisualEditor&action=view) [← Zum vorherigen Versionsunterschied](#page-1-0)

#### **[Version vom 4. April 2022, 14:39 Uhr](#page-1-0) ([Qu](#page-1-0) [elltext anzeigen](#page-1-0))**

[323ba0e78bd817f7](https://wiki.tugraz.at/nawigraz/index.php/Benutzer:323ba0e78bd817f7) ([Diskussion](https://wiki.tugraz.at/nawigraz/index.php?title=Benutzer_Diskussion:323ba0e78bd817f7&action=view) | [Beiträge\)](https://wiki.tugraz.at/nawigraz/index.php/Spezial:Beitr%C3%A4ge/323ba0e78bd817f7) [Markierung](https://wiki.tugraz.at/nawigraz/index.php/Spezial:Markierungen): [Visuelle Bearbeitung](https://wiki.tugraz.at/nawigraz/index.php?title=Projekt:VisualEditor&action=view) [Zum nächsten Versionsunterschied →](#page-1-0)

#### **Zeile 1: Zeile 1:**

<span class="ve-pasteProtect" style=" color: rgb(0, 0, 0)" data-ve-attributes=" { & quot: style & quot: : & quot: color: rab(0, 0, persönlichen und studienrelevanten Daten **+** <span class="ve-pasteProtect" style=" color: rgb(0, 0, 0)" data-ve-attributes=" { & quot: style & quot: : & quot: color: rab(0, 0, 0) & quot; } ">Die Verwaltung der persönlichen und studienrelevanten Daten erfolgt in dem online-System der jeweiligen **Universität**:</span>

\*[https://online.tugraz.at/ <span class=" col-red">https://online.tugraz.at/</span>]

\*[https://online.uni-graz.at/ <span class=" col-orange">https://online.uni-graz.at/< /span>]

<span class="ve-pasteProtect" style=" color: rgb(0, 0, 0)" data-ve-attributes=" { & quot; style & quot; : & quot; color: rgb(0, 0, 0) & quot; } ">Damit alle Daten in beiden Systemen verfügbar sind, ist die Funktion einer '''Kopplung auf Benutzerebene''' (< /span><span class="ve-pasteProtect" style="color: rgb(0, 0, 238)" data-veattributes="{"style": " color: rgb(0, 0, 238)" }">[[Hauptseite /Online-Systeme/Interuniversitäre Anmeldung|Interuniversitäre Kopplung]]<

**−** /span><span class="ve-pasteProtect" style="color: rgb(0, 0, 0)" data-veattributes="{"style": " color:  $rgb(0, 0, 0)$ " $}$ ">) vorgesehen. \*[https://online.tugraz.at/ <span class=" col-red">https://online.tugraz.at/</span>]

\*[https://online.uni-graz.at/ <span class=" col-orange">https://online.uni-graz.at/< /span>]

<span class="ve-pasteProtect" style=" color: rgb(0, 0, 0)" data-ve-attributes=" { & quot; style & quot; : & quot; color: rgb(0, 0, 0) & quot; } ">Damit alle Daten in beiden Systemen verfügbar sind, ist die Funktion einer '''Kopplung auf Benutzerebene''' (< /span><span class="ve-pasteProtect" style="color: rgb(0, 0, 238)" data-veattributes="{"style": " color: rgb(0, 0, 238)" }">[[Hauptseite /Online-Systeme/Interuniversitäre Anmeldung|Interuniversitäre Kopplung]]< /span><span class="ve-pasteProtect" style="color: rgb(0, 0, 0)" data-veattributes="{"style": " color:  $rgb(0, 0, 0)$ " $}$ ">) vorgesehen.

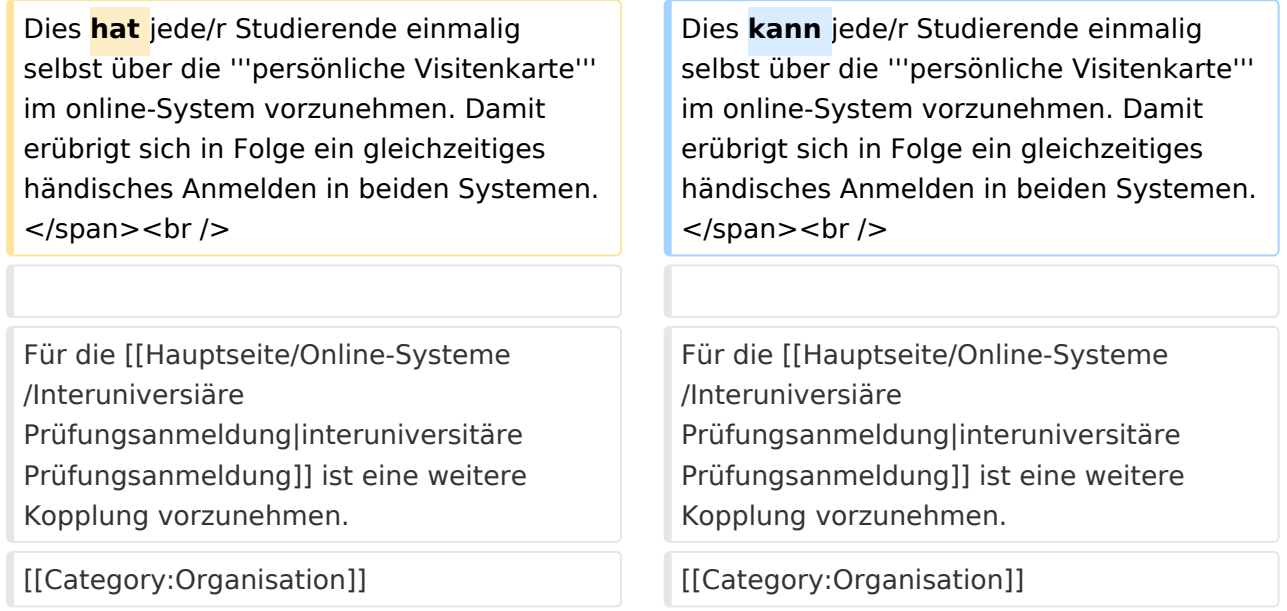

## Version vom 4. April 2022, 14:39 Uhr

Die Verwaltung der persönlichen und studienrelevanten Daten erfolgt in dem online-System der jeweiligen Universität:

- $\bullet$ <https://online.tugraz.at/>
- <https://online.uni-graz.at/>  $\bullet$

Damit alle Daten in beiden Systemen verfügbar sind, ist die Funktion einer **Kopplung auf Benutzerebene** [\(Interuniversitäre Kopplung](#page-7-0)) vorgesehen. Dies kann jede/r Studierende einmalig selbst über die **persönliche Visitenkarte** im online-System vorzunehmen. Damit erübrigt sich in Folge ein gleichzeitiges händisches Anmelden in beiden Systemen.

### <span id="page-11-0"></span>**Hauptseite/Online-Systeme: Unterschied zwischen den Versionen**

[Versionsgeschichte interaktiv durchsuchen](https://wiki.tugraz.at) [VisuellWikitext](https://wiki.tugraz.at)

## **[Version vom 29. Oktober 2021, 21:07 Uhr](#page-1-0) [\(Quelltext anzeigen\)](#page-1-0)**

[Fa886d3111223515](https://wiki.tugraz.at/nawigraz/index.php/Benutzer:Fa886d3111223515) ([Diskussion](https://wiki.tugraz.at/nawigraz/index.php?title=Benutzer_Diskussion:Fa886d3111223515&action=view) | [Beiträge](https://wiki.tugraz.at/nawigraz/index.php/Spezial:Beitr%C3%A4ge/Fa886d3111223515)) [Markierung:](https://wiki.tugraz.at/nawigraz/index.php/Spezial:Markierungen) [Visuelle Bearbeitung](https://wiki.tugraz.at/nawigraz/index.php?title=Projekt:VisualEditor&action=view) [← Zum vorherigen Versionsunterschied](#page-1-0)

<span class="ve-pasteProtect" style=" color: rgb(0, 0, 0)" data-ve-attributes="

0) & quot; } "> Die Verwaltung der

erfolgt in dem online-System der jeweiligen **Heimat-Uni**:</span>

#### **[Version vom 4. April 2022, 14:39 Uhr](#page-1-0) ([Qu](#page-1-0) [elltext anzeigen](#page-1-0))**

[323ba0e78bd817f7](https://wiki.tugraz.at/nawigraz/index.php/Benutzer:323ba0e78bd817f7) ([Diskussion](https://wiki.tugraz.at/nawigraz/index.php?title=Benutzer_Diskussion:323ba0e78bd817f7&action=view) | [Beiträge\)](https://wiki.tugraz.at/nawigraz/index.php/Spezial:Beitr%C3%A4ge/323ba0e78bd817f7) [Markierung](https://wiki.tugraz.at/nawigraz/index.php/Spezial:Markierungen): [Visuelle Bearbeitung](https://wiki.tugraz.at/nawigraz/index.php?title=Projekt:VisualEditor&action=view) [Zum nächsten Versionsunterschied →](#page-1-0)

#### **Zeile 1: Zeile 1:**

{ & quot: style & quot: : & quot: color: rab(0, 0, persönlichen und studienrelevanten Daten **+** <span class="ve-pasteProtect" style=" color: rgb(0, 0, 0)" data-ve-attributes=" { & quot: style & quot: : & quot: color: rab(0, 0, 0) & quot; } ">Die Verwaltung der persönlichen und studienrelevanten Daten erfolgt in dem online-System der jeweiligen **Universität**:</span>

\*[https://online.tugraz.at/ <span class=" col-red">https://online.tugraz.at/</span>]

\*[https://online.uni-graz.at/ <span class=" col-orange">https://online.uni-graz.at/< /span>]

<span class="ve-pasteProtect" style=" color: rgb(0, 0, 0)" data-ve-attributes=" { & quot; style & quot; : & quot; color: rgb(0, 0, 0) & quot; } ">Damit alle Daten in beiden Systemen verfügbar sind, ist die Funktion einer '''Kopplung auf Benutzerebene''' (< /span><span class="ve-pasteProtect" style="color: rgb(0, 0, 238)" data-veattributes="{"style": " color: rgb(0, 0, 238)" }">[[Hauptseite /Online-Systeme/Interuniversitäre Anmeldung|Interuniversitäre Kopplung]]<

**−** /span><span class="ve-pasteProtect" style="color: rgb(0, 0, 0)" data-veattributes="{"style": " color:  $rgb(0, 0, 0)$ " $}$ ">) vorgesehen. \*[https://online.tugraz.at/ <span class=" col-red">https://online.tugraz.at/</span>]

\*[https://online.uni-graz.at/ <span class=" col-orange">https://online.uni-graz.at/< /span>]

<span class="ve-pasteProtect" style=" color: rgb(0, 0, 0)" data-ve-attributes=" { & quot; style & quot; : & quot; color: rgb(0, 0, 0) & quot; } ">Damit alle Daten in beiden Systemen verfügbar sind, ist die Funktion einer '''Kopplung auf Benutzerebene''' (< /span><span class="ve-pasteProtect" style="color: rgb(0, 0, 238)" data-veattributes="{"style": " color: rgb(0, 0, 238)" }">[[Hauptseite /Online-Systeme/Interuniversitäre Anmeldung|Interuniversitäre Kopplung]]< /span><span class="ve-pasteProtect" style="color: rgb(0, 0, 0)" data-veattributes="{"style": " color:  $rgb(0, 0, 0)$ " $}$ ">) vorgesehen.

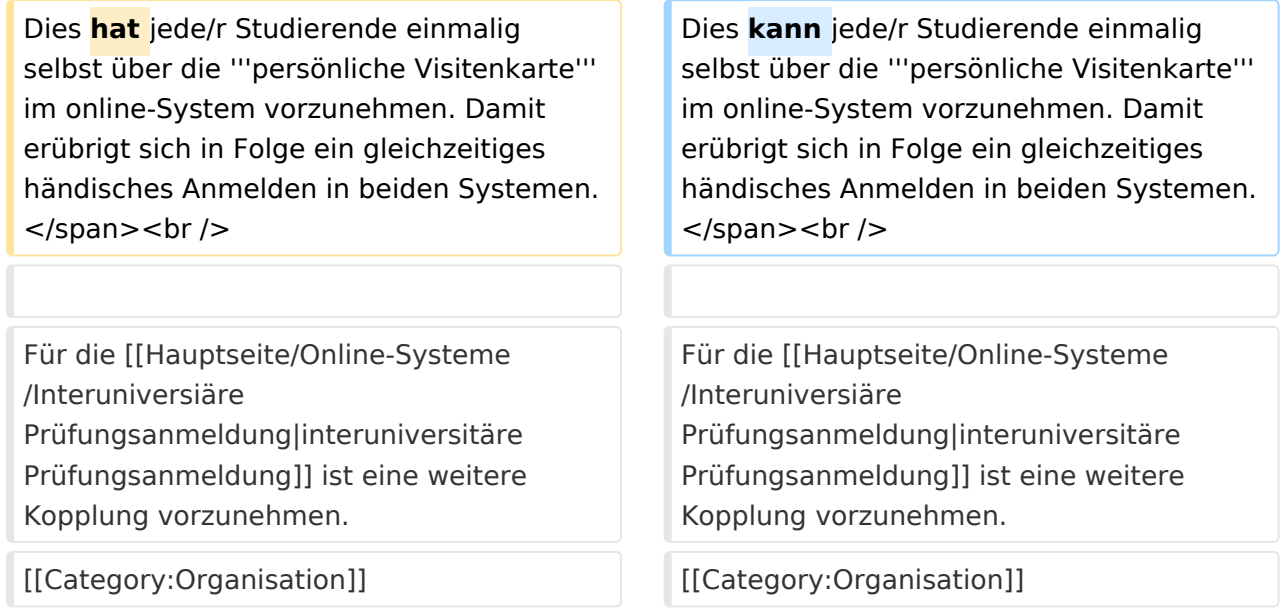

## Version vom 4. April 2022, 14:39 Uhr

Die Verwaltung der persönlichen und studienrelevanten Daten erfolgt in dem online-System der jeweiligen Universität:

- <https://online.tugraz.at/>
- <https://online.uni-graz.at/>  $\bullet$

Damit alle Daten in beiden Systemen verfügbar sind, ist die Funktion einer **Kopplung auf Benutzerebene** [\(Interuniversitäre Kopplung](#page-7-0)) vorgesehen. Dies kann jede/r Studierende einmalig selbst über die **persönliche Visitenkarte** im online-System vorzunehmen. Damit erübrigt sich in Folge ein gleichzeitiges händisches Anmelden in beiden Systemen.

### <span id="page-13-0"></span>**Hauptseite/Online-Systeme: Unterschied zwischen den Versionen**

[Versionsgeschichte interaktiv durchsuchen](https://wiki.tugraz.at) [VisuellWikitext](https://wiki.tugraz.at)

## **[Version vom 29. Oktober 2021, 21:07 Uhr](#page-1-0) [\(Quelltext anzeigen\)](#page-1-0)**

[Fa886d3111223515](https://wiki.tugraz.at/nawigraz/index.php/Benutzer:Fa886d3111223515) ([Diskussion](https://wiki.tugraz.at/nawigraz/index.php?title=Benutzer_Diskussion:Fa886d3111223515&action=view) | [Beiträge](https://wiki.tugraz.at/nawigraz/index.php/Spezial:Beitr%C3%A4ge/Fa886d3111223515)) [Markierung:](https://wiki.tugraz.at/nawigraz/index.php/Spezial:Markierungen) [Visuelle Bearbeitung](https://wiki.tugraz.at/nawigraz/index.php?title=Projekt:VisualEditor&action=view) [← Zum vorherigen Versionsunterschied](#page-1-0)

<span class="ve-pasteProtect" style=" color: rgb(0, 0, 0)" data-ve-attributes="

0) & quot; } "> Die Verwaltung der

erfolgt in dem online-System der jeweiligen **Heimat-Uni**:</span>

#### **[Version vom 4. April 2022, 14:39 Uhr](#page-1-0) ([Qu](#page-1-0) [elltext anzeigen](#page-1-0))**

[323ba0e78bd817f7](https://wiki.tugraz.at/nawigraz/index.php/Benutzer:323ba0e78bd817f7) ([Diskussion](https://wiki.tugraz.at/nawigraz/index.php?title=Benutzer_Diskussion:323ba0e78bd817f7&action=view) | [Beiträge\)](https://wiki.tugraz.at/nawigraz/index.php/Spezial:Beitr%C3%A4ge/323ba0e78bd817f7) [Markierung](https://wiki.tugraz.at/nawigraz/index.php/Spezial:Markierungen): [Visuelle Bearbeitung](https://wiki.tugraz.at/nawigraz/index.php?title=Projekt:VisualEditor&action=view) [Zum nächsten Versionsunterschied →](#page-1-0)

#### **Zeile 1: Zeile 1:**

{ & quot: style & quot: : & quot: color: rab(0, 0, persönlichen und studienrelevanten Daten **+** <span class="ve-pasteProtect" style=" color: rgb(0, 0, 0)" data-ve-attributes=" { & quot: style & quot: : & quot: color: rab(0, 0, 0) & quot; } ">Die Verwaltung der persönlichen und studienrelevanten Daten erfolgt in dem online-System der jeweiligen **Universität**:</span>

\*[https://online.tugraz.at/ <span class=" col-red">https://online.tugraz.at/</span>]

\*[https://online.uni-graz.at/ <span class=" col-orange">https://online.uni-graz.at/< /span>]

<span class="ve-pasteProtect" style=" color: rgb(0, 0, 0)" data-ve-attributes=" { & quot; style & quot; : & quot; color: rgb(0, 0, 0) & quot; } ">Damit alle Daten in beiden Systemen verfügbar sind, ist die Funktion einer '''Kopplung auf Benutzerebene''' (< /span><span class="ve-pasteProtect" style="color: rgb(0, 0, 238)" data-veattributes="{"style": " color: rgb(0, 0, 238)" }">[[Hauptseite /Online-Systeme/Interuniversitäre Anmeldung|Interuniversitäre Kopplung]]<

**−** /span><span class="ve-pasteProtect" style="color: rgb(0, 0, 0)" data-veattributes="{"style": " color:  $rgb(0, 0, 0)$ " $}$ ">) vorgesehen. \*[https://online.tugraz.at/ <span class=" col-red">https://online.tugraz.at/</span>]

\*[https://online.uni-graz.at/ <span class=" col-orange">https://online.uni-graz.at/< /span>]

<span class="ve-pasteProtect" style=" color: rgb(0, 0, 0)" data-ve-attributes=" { & quot; style & quot; : & quot; color: rgb(0, 0, 0) & quot; } ">Damit alle Daten in beiden Systemen verfügbar sind, ist die Funktion einer '''Kopplung auf Benutzerebene''' (< /span><span class="ve-pasteProtect" style="color: rgb(0, 0, 238)" data-veattributes="{"style": " color: rgb(0, 0, 238)" }">[[Hauptseite /Online-Systeme/Interuniversitäre Anmeldung|Interuniversitäre Kopplung]]< /span><span class="ve-pasteProtect" style="color: rgb(0, 0, 0)" data-veattributes="{"style": " color:  $rgb(0, 0, 0)$ " $}$ ">) vorgesehen.

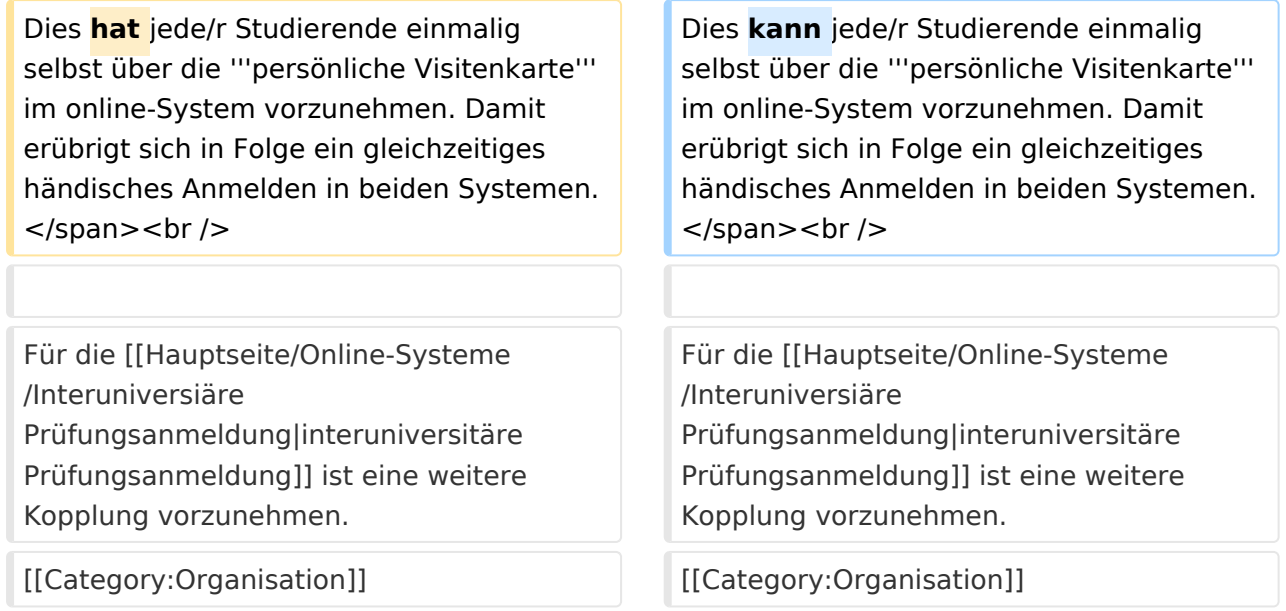

## Version vom 4. April 2022, 14:39 Uhr

Die Verwaltung der persönlichen und studienrelevanten Daten erfolgt in dem online-System der jeweiligen Universität:

- $\bullet$ <https://online.tugraz.at/>
- <https://online.uni-graz.at/>  $\bullet$

Damit alle Daten in beiden Systemen verfügbar sind, ist die Funktion einer **Kopplung auf Benutzerebene** [\(Interuniversitäre Kopplung](#page-7-0)) vorgesehen. Dies kann jede/r Studierende einmalig selbst über die **persönliche Visitenkarte** im online-System vorzunehmen. Damit erübrigt sich in Folge ein gleichzeitiges händisches Anmelden in beiden Systemen.

### <span id="page-15-0"></span>**Hauptseite/Online-Systeme: Unterschied zwischen den Versionen**

[Versionsgeschichte interaktiv durchsuchen](https://wiki.tugraz.at) [VisuellWikitext](https://wiki.tugraz.at)

0) & quot; } "> Die Verwaltung der

erfolgt in dem online-System der jeweiligen **Heimat-Uni**:</span>

## **[Version vom 29. Oktober 2021, 21:07 Uhr](#page-1-0) [\(Quelltext anzeigen\)](#page-1-0)**

[Fa886d3111223515](https://wiki.tugraz.at/nawigraz/index.php/Benutzer:Fa886d3111223515) ([Diskussion](https://wiki.tugraz.at/nawigraz/index.php?title=Benutzer_Diskussion:Fa886d3111223515&action=view) | [Beiträge](https://wiki.tugraz.at/nawigraz/index.php/Spezial:Beitr%C3%A4ge/Fa886d3111223515)) [Markierung:](https://wiki.tugraz.at/nawigraz/index.php/Spezial:Markierungen) [Visuelle Bearbeitung](https://wiki.tugraz.at/nawigraz/index.php?title=Projekt:VisualEditor&action=view) [← Zum vorherigen Versionsunterschied](#page-1-0)

#### **[Version vom 4. April 2022, 14:39 Uhr](#page-1-0) ([Qu](#page-1-0) [elltext anzeigen](#page-1-0))**

[323ba0e78bd817f7](https://wiki.tugraz.at/nawigraz/index.php/Benutzer:323ba0e78bd817f7) ([Diskussion](https://wiki.tugraz.at/nawigraz/index.php?title=Benutzer_Diskussion:323ba0e78bd817f7&action=view) | [Beiträge\)](https://wiki.tugraz.at/nawigraz/index.php/Spezial:Beitr%C3%A4ge/323ba0e78bd817f7) [Markierung](https://wiki.tugraz.at/nawigraz/index.php/Spezial:Markierungen): [Visuelle Bearbeitung](https://wiki.tugraz.at/nawigraz/index.php?title=Projekt:VisualEditor&action=view) [Zum nächsten Versionsunterschied →](#page-1-0)

#### **Zeile 1: Zeile 1:**

<span class="ve-pasteProtect" style=" color: rgb(0, 0, 0)" data-ve-attributes=" { & quot: style & quot: : & quot: color: rab(0, 0, persönlichen und studienrelevanten Daten **+** <span class="ve-pasteProtect" style=" color: rgb(0, 0, 0)" data-ve-attributes=" { & quot: style & quot: : & quot: color: rab(0, 0, 0) & quot; } ">Die Verwaltung der persönlichen und studienrelevanten Daten erfolgt in dem online-System der jeweiligen **Universität**:</span>

\*[https://online.tugraz.at/ <span class=" col-red">https://online.tugraz.at/</span>]

\*[https://online.uni-graz.at/ <span class=" col-orange">https://online.uni-graz.at/< /span>]

<span class="ve-pasteProtect" style=" color: rgb(0, 0, 0)" data-ve-attributes=" { & quot; style & quot; : & quot; color: rgb(0, 0, 0) & quot; } ">Damit alle Daten in beiden Systemen verfügbar sind, ist die Funktion einer '''Kopplung auf Benutzerebene''' (< /span><span class="ve-pasteProtect" style="color: rgb(0, 0, 238)" data-veattributes="{"style": " color: rgb(0, 0, 238)" }">[[Hauptseite /Online-Systeme/Interuniversitäre Anmeldung|Interuniversitäre Kopplung]]<

**−** /span><span class="ve-pasteProtect" style="color: rgb(0, 0, 0)" data-veattributes="{"style": " color:  $rgb(0, 0, 0)$ " $}$ ">) vorgesehen. \*[https://online.tugraz.at/ <span class=" col-red">https://online.tugraz.at/</span>]

\*[https://online.uni-graz.at/ <span class=" col-orange">https://online.uni-graz.at/< /span>]

<span class="ve-pasteProtect" style=" color: rgb(0, 0, 0)" data-ve-attributes=" { & quot; style & quot; : & quot; color: rgb(0, 0, 0) & quot; } ">Damit alle Daten in beiden Systemen verfügbar sind, ist die Funktion einer '''Kopplung auf Benutzerebene''' (< /span><span class="ve-pasteProtect" style="color: rgb(0, 0, 238)" data-veattributes="{"style": " color: rgb(0, 0, 238)" }">[[Hauptseite /Online-Systeme/Interuniversitäre Anmeldung|Interuniversitäre Kopplung]]< /span><span class="ve-pasteProtect" style="color: rgb(0, 0, 0)" data-veattributes="{"style": " color:  $rgb(0, 0, 0)$ " $}$ ">) vorgesehen.

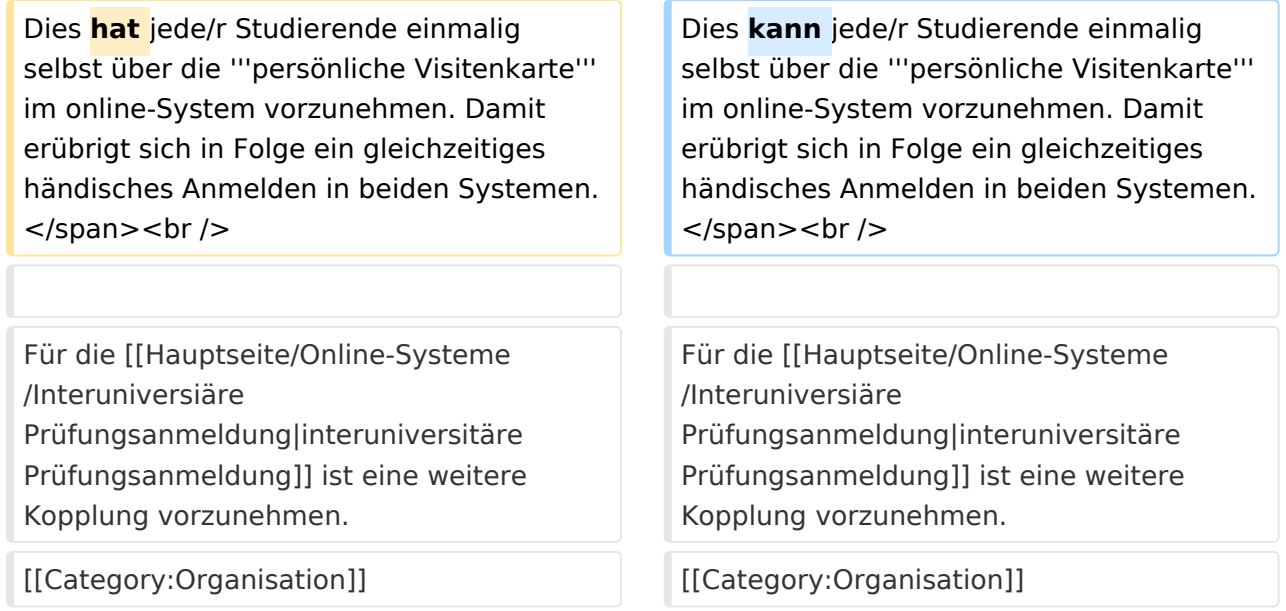

## Version vom 4. April 2022, 14:39 Uhr

Die Verwaltung der persönlichen und studienrelevanten Daten erfolgt in dem online-System der jeweiligen Universität:

- <https://online.tugraz.at/>
- <https://online.uni-graz.at/>  $\bullet$

Damit alle Daten in beiden Systemen verfügbar sind, ist die Funktion einer **Kopplung auf Benutzerebene** [\(Interuniversitäre Kopplung](#page-7-0)) vorgesehen. Dies kann jede/r Studierende einmalig selbst über die **persönliche Visitenkarte** im online-System vorzunehmen. Damit erübrigt sich in Folge ein gleichzeitiges händisches Anmelden in beiden Systemen.